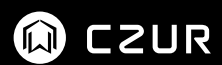

# 產品使用手冊 (Aura 系列)

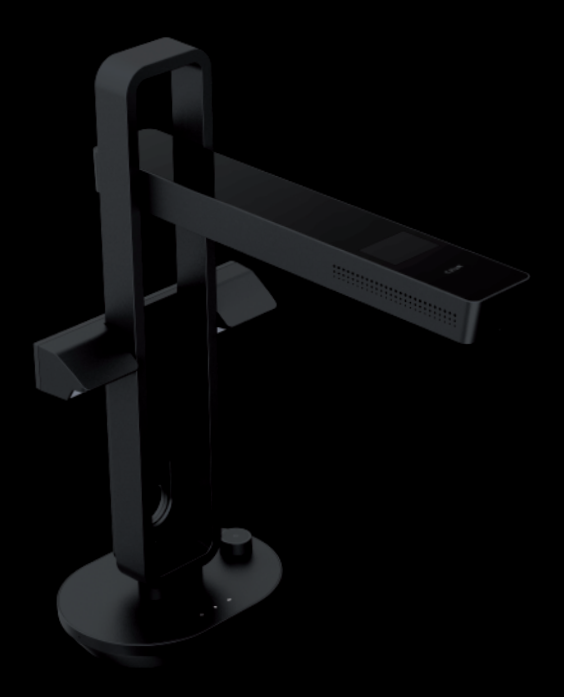

目錄

第一章 產品簡介

and the control of the

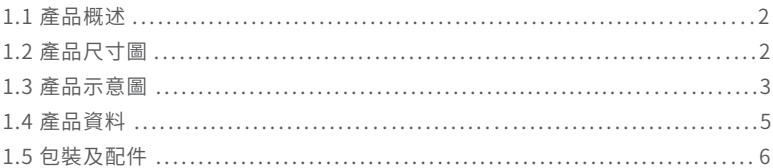

## 第二章 操作指引

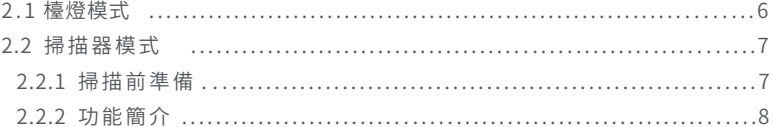

## 第三章 常見問題解決

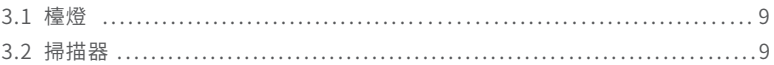

#### 第四章 服務與聲明

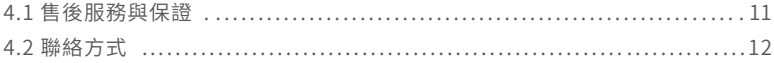

#### **第一章 產品簡介**

1.1 產品概述

Aura 是 CZUR 新推出的一款智能掃描器,也是一款智能檯燈,Aura 採用 MIPS CPU、高解析鏡頭、U 形 led 燈、智慧聲控等高級配備,Aura 不僅為使用者提供高解析、 絢麗的圖像質量,同時為使用者提供無輻射、低頻閃、均勻光、多場景的檯燈功能。適 用於教育領域、企業用戶、專業人士、家庭及個人等,可掃描學習資料、書籍、試卷、文件、 檔案、表單、票據等。

掃描器核心運算可以曲面展平、清除手指、智能分頁、智慧糾正偏移裁邊、多種色 彩模式優化等為使用者展示豐富多彩的掃描效果,徹底改變了傳統掃描儀、影印機的工 作理念,展示了現代掃描器的智慧新概念,為使用者呈現了一款智慧、高效率、節能的 辦公設備。

檯燈支援自帶旋鈕控制及移動端 App 智慧控制,有自然光、閱讀書寫、看電腦、 智能夜間場景切換功能。

### 1.2 產品尺寸圖(mm)

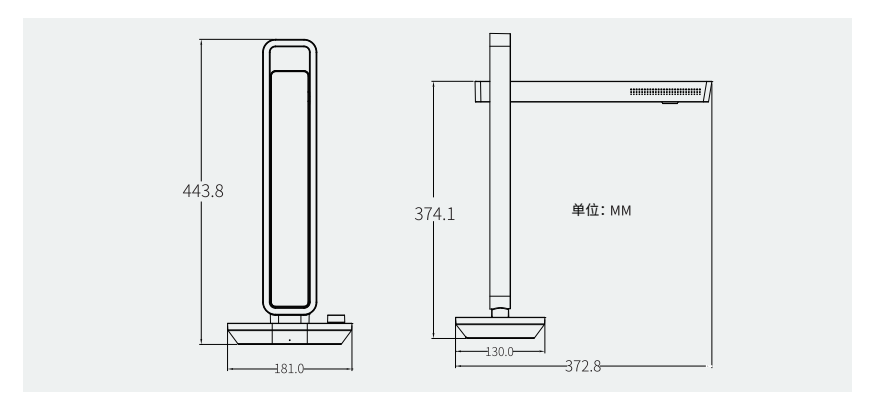

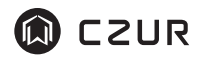

1.3 產品示意圖

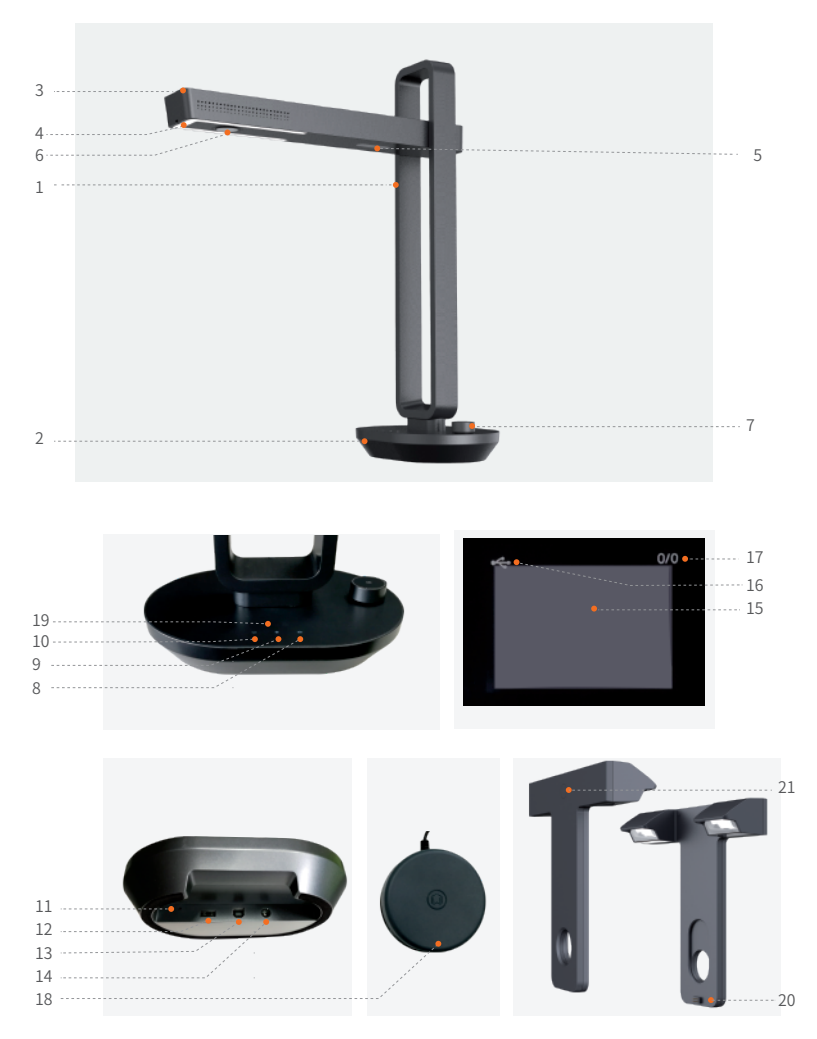

說明:

1、2、3、4、5 分別是直立支架、底座、伸展燈座、LED 節能燈、輔助安全雷射燈 6、高解析 CMOS 鏡頭

- 7、旋鈕開關
- 長按旋鈕開關 1S,開 / 關機
- 短按旋鈕開關切換檯燈 / 掃描儀模式
- 旋轉調整燈光強度,逆時針調暗,順時針調亮
- 8、掃描器指示燈
- 設備開機後,短按旋鈕開關切換模式,"掃描器指示燈"亮起代表進入"掃描器"模式 9、檯燈指示燈
- 設備開機後,"檯燈指示燈"亮起代表進入"檯燈"模式
- 10、電源指示燈
- 設備插入適配器並連接電源指示燈亮起
- 11、"RFSFT" 鍵
- 當設備工作狀態異常時,長按 "RESET" 鍵 6S,設備強行斷電關閉,進入待機
- 12、A 型 USB 端口,連接"腳踏鍵"
- 13、B 型 USB 端口,連接電腦
- 14、DC 端口,連接電源適配器(9V/1.5A)
- 15、掃描預覽區域
- 16、USB 連接成功圖標
- 17、X/Y 待傳輸數量 / 已傳輸數量 ( 傳輸至電腦 )
- 18、腳踏鍵,腳後跟著地,腳尖輕踩 (掃描成冊紙張時建議使用腳踏鍵,解放雙手方 便翻頁)
- 19、電池指示燈(選配電池款)
- 充電指示, LED 燈閃爍, 當僅剩 1 個燈亮時, 請用戶插入適配器為設備及時充電
- 電量指示,1 個燈亮代表電量僅剩 25%, 2 個燈亮代表電量 50%,3 個燈亮代表電量 75%,4 個燈亮代表電量 100%
- 20、側補光接口
- 21、側補光觸摸按鍵

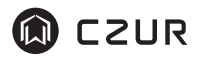

## 1.4 產品資料

## 檯 燈

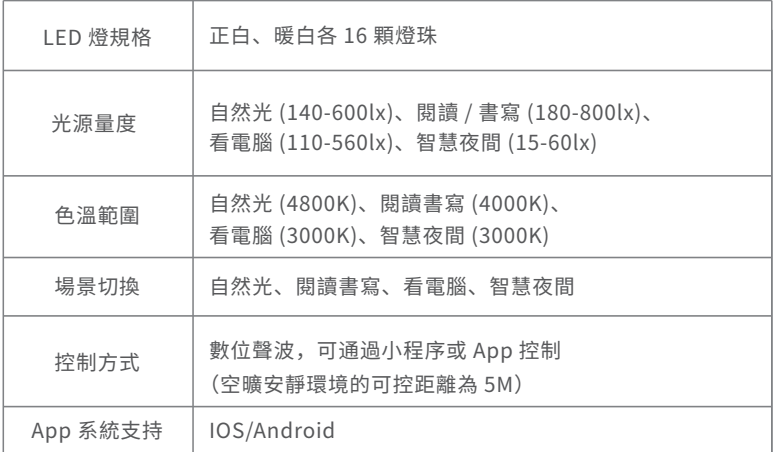

# 掃描器

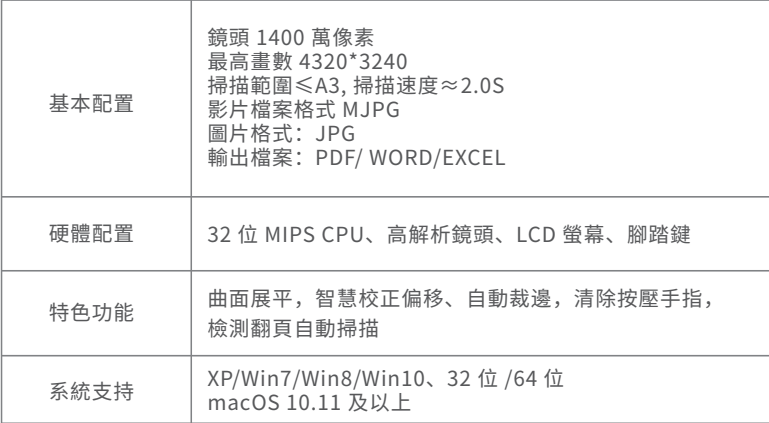

## 1.5 包裝及配件

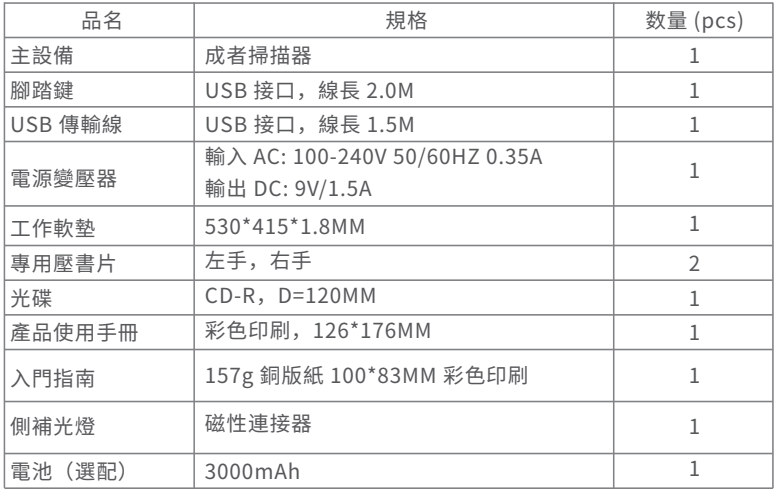

提示:配件均以機型實物為准,以上僅供參考。

### **第二章 操作指引**

### 2.1 檯燈模式

- 1 . 將電源變壓器接入 Aura,並插上室內電源,長按旋鈕開關 1S 開機,Aura 開機為檯 燈模式,檯燈亮起。
- 2. 旋鈕開關控制, 順時針調亮, 逆時針調暗。
- 3. "成者 CZUR" App 控制。
- 1) 通 過 手 機 控 制 檯 燈(開 關 和 調 整 檯 燈 的 光 線 模 式 ), 掃 描 二 維 碼 下 載 " 成 者 CZUR"App,註冊並添加"Aura"功能,即可進行聲控檯燈。

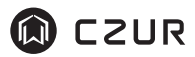

- 2)長按旋鈕開關 1S 開機進入檯燈模式。
- 3 ) 打開 App 可自由切換自然光、閱讀書寫、看電腦、智慧夜間場景,可切換 ON/OFF 及調節亮度(檯燈未開啟時,不受 App 控制)。
- 4 ) 檯燈各種模式下(智慧夜間除外)亮度有 6 階段可調,順時針調亮,逆時針調暗, 切換模式後恢複預設亮度。
- 5 ) 智慧夜間是 Aura 通過偵測環境聲音大小來自動調節檯燈的亮暗。在智慧夜間模式下, 不支持 App 及旋鈕開關調節亮度。
- 2.2 掃描器模式
- 2.2.1 掃描前準備
- 1 ."USB 傳輸線"一端與電腦連接,另一端與 Aura 連接。
- 2. 將 "腳踏鍵"連接至 Aura 底座。
- 3. 將黑色工作墊凹口處對準 Aura 底座並緊貼鋪好,並展開 Aura,直到頂部燈 座與底座成 90 度。( 如圖)。

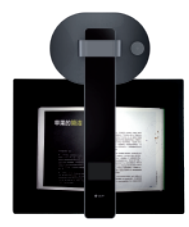

- 4.將電源變壓器接入 Aura,並插上至內電源,長按旋鈕開關 1S 開機,冉短按旋鈕開關, 切換至掃描器模式。
- 5.安裝 CZUR Aura 軟體,並在電腦上安裝 (Windows 版可從附送的光碟中直接安裝並檢 測更新升級,MacOS 請從官網 www.czur.com.tw 下載),打開 CZUR Aura 軟體,即可 掃描。

#### 6. 注意事項

- 1 ) 從頭部燈座的液晶螢幕中,檢查黑色工作墊是否鋪滿整個畫面,確認四周均無桌面、 雜邊等露出。(黑色工作墊非常重要,是智慧算法的基礎,須按要求鋪好,否則圖像 處理會出錯)。
- 2 ) 避免在靠窗或光線過強的環境下進行掃描,光線強會稀釋 Aura 雷射光線的亮度, 影 響掃描效果。
- 3 ) 掃描書籍時,Aura 的三條雷射線必須全部打在書籍的曲面上,否則會影響掃描效果。
- 4 ) 手指按壓書籍掃描時,必須佩戴 Aura 自帶的"專用壓書片",否則會影響去手指效果。
- 5 ) 圖像採集過程,禁止移動文件或翻頁,否則會影響掃描效果。從點擊拍照開始,直到 輔助安全雷射光線熄滅,都在採集資料,禁止移動或翻頁;輔助安全雷射光熄滅代表 圖像採集完成,可以移動或翻頁。
- 6 ) 連接"腳踏鍵"可提升掃描效率,讓掃描更輕鬆。
- 7 ) 掃描雜誌,塗層紙和其他反光材料時,請打開輔助側燈以獲得最佳效果。

#### 2.2.2 功能簡介

- 1. 切換至掃描器模式,LED 節能燈預設最亮,可左右調節旋鈕開關,依次切換高、中、低、 關四段。順時針為亮度增加,逆時針為亮度減小。
- 2. 打開 CZUR Aura 軟體,點擊右下角掃描按鈕,進入掃描界面,在右側選擇色彩模式 和紙張的處理方式,點擊掃描按鈕開始掃描(請正確選擇紙張的處理方式,否則影響 掃描結果)。
- 3. 更多软件细节信息 , 请访问官方网页,网址"www.czur.com/support" 。

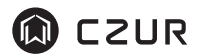

## **第三章 常見問題解決**

#### 3.1 檯燈

- 1. Aura 無法開機,電源指示燈不亮
	- 檢查電源插座是否通電,電源變壓器是否連接正確。 1 )
	- $\sqrt{2}$ )长按按钮是否超过  $1.5$  秒
	- 3) Aura 硬體升級過程中是否出錯,若硬體升級失敗導致,請聯系客服(聯系 方 式 見 尾 頁 )。
- 2. App 無法聲控檯燈
	- 1)確認手機是否有發出聲控聲音。
	- 2) 確認目前是否在檯燈模式下,如果是在掃描器模式下,請短按旋鈕開關,切 換到檯燈模式下,再進行操控。
- 3. 檯燈亮度無法調節
	- 1 ) 智慧夜間模式下,不支持 App 及旋鈕開關調節亮度。
	- 2 ) 確認亮度是否為最亮或者最暗檔位,如果在最亮檔位是無法調節到更亮,在 最暗檔位是無法再調節到更暗

#### 3.2 掃描器

- 1. Aura 無法開機,電源指示燈个<mark>是</mark>
	- 1 ) 檢查電源插座是否通電,電源變壓器是否連接正確
	- 2 ) Aura 硬體升級過程中是否出錯,若硬體升級失敗導致,請聯系客服(聯系 方式見尾頁)。

2."CZUR Aura"軟件無法安裝或報錯

- 1) 軟件支持 XP/Win7/Win8/Win10 以及 MacOS 部分版本系統。
- 2) 確保序列號輸入正確。
- 3) 查看殺毒軟件或防火牆攔截、禁止啟動,關閉殺毒軟件或添加信任,防火牆關閉 或降低級別等。
- 4 ) 若在官網下載軟件,請確保軟件已經下載完成,再進行安裝。
- 3 . 序列號提示錯誤

請重新核對下序列號是否輸入錯誤,字母和數字是否區分開,常見的為數字 1 和字母 I 混淆,序列號中沒有數字 1。

- 4.自次使用 Aura,刊開電腦"CZUR Aura"軟體,个出現圖,無法止常掃描。
	- 1) 重 新 插 拔 US B 線 或 重 啟 A u ra , 重 啟 電 腦 " CZU R A u ra " 軟 體 。
	- 2) 更換電腦其它 USB 端口,電腦每個 USB 端口性能存在差異。
	- 3 ) 關閉殺毒軟體、安全衛士或帶防禦性後臺軟件等
	- 4 ) 檢查電腦"設備管理器" 是否識別到"CZUR Aura",若出現黃色感歎號 / 未知設備, 可點右鍵更新驅動或先禁用再開啟,然後重啟"CZUR Aura"軟件嘗試。
	- 5) 電腦的"設備管理器"禁用其它"掃描器""監控""攝影機"類驅動冒試。
	- 6 ) 重啟電腦或更換另外一臺電腦嘗試。
- 5. 掃描圖片歪曲、變形、字體拉伸等等
	- $1)$  催保黑色工作型缺口與 Aura 對準,"預覽區域"不要超出黑色工作型。參見第二草 2.2.1 部分。
	- 2)"掃描原槁"不能超出"預覽區域"。"掃描原槁" 是指文件、書籍、福案、表單、票據、證件、<br>-名片、立體實物等。
	- 3) "預覽區域"是否有"掃描原稿"以外的物體,會干擾運算邏輯,影響掃描效果。如 "USB 線""手機""筆"等等。

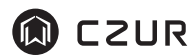

#### **第四章 服務與聲明**

尊敬的使用者,感謝您使用本公司生產的智慧掃描器,為保護您的合法權益,請熟讀並 嚴格遵守以下相關標準及注意事項。

#### 4.1 4.1 售後服務與保證

- 1. 本產品所有售後政策遵守國家的售後規定,產品本身質量問題,七天退換新品,一年 保固服務交換機免待修。
- 2. 保 修 範 圍 包 括 A u ra 主 體 、電 源 變 壓 器 、腳 踏 鍵 。其 它 耗 材 及 外 觀 等 不 在 保 修 範 圍 。
- 3. 產品送修時,請填寫《保修卡》,須附有完整包裝,確保運輸安全與維修品質。
- 4. 產品後續升級或更新換代,恕不另行通知,本公司對以上條款保留最終解釋權。

#### 5. 非保修範圍

- 1) 本產品最高使用環境溫度為 45℃
- 2) 因錯誤安裝或在非產品所規定的工作環境下使用造成的故障或損壞(例如溫度過 高、環境過於潮濕等)。
- 3 ) 非本公司零部件或使用者自行更換配件造成的損壞。
- 4 ) 因災害、事故或人為因素造成的損壞。
- 5 ) 因保管不當(如鼠害、液體滲入等)造成的損壞。
- 6 ) 因擅自拆機修理或越權改裝或濫用造成的故障或損壞。
- 7 ) 因非成者授權的維修中心進行維修造成的損壞。
- 8 ) 因其它軟體安裝及設定所造成的問題及故障,電腦病毒所造成的問題及故障。
- 6.電池(選配)

請勿嘗試自行更換 Aura 電池。您可能會損壞電池,從而導致過熱、火災和人身 傷害。Aura 的鋰電池應由授權服務商提供相關服務或進行回收,它必須和家庭 垃圾分開回收或處理。請按照當地的環保法規來處理電池。

#### 4.2 聯系方式

您可以通過以下方式,取得本公司的技術支持及相關信息

華思資訊股份有限公司

106 台北市大安區復興南路一段 82 號 3 樓之 4

售後電話:02-27116295

統一服務熱線:0800-000-402

郵箱:service@czur.com.tw

網站:www.czur.com.tw